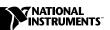

# GETTING STARTED WITH YOUR IMAQ VISION 1400 SYSTEM

This note describes how to set up the IMAQ Vision 1400 system, a complete, general-purpose system for quickly developing PC-based machine vision applications.

With the IMAQ Vision 1400 system, you can develop low-cost, customizable solutions for pattern matching, alignment, gauging, inspection, and optical character recognition (OCR) applications. The IMAQ Vision 1400 system includes development software, an IMAQ PCI-1409 image acquisition device, an analog monochrome camera, a lens, and cabling.

### What You Need to Get Started

| To set up your IMAQ Vision 1400 system, you need the following: |                                                                   |
|-----------------------------------------------------------------|-------------------------------------------------------------------|
|                                                                 | IMAQ PCI-1409 and documentation                                   |
|                                                                 | National Instruments driver and application software, as follows: |
|                                                                 | <ul> <li>NI-IMAQ version 2.5 or higher</li> </ul>                 |
|                                                                 | <ul> <li>LabVIEW 6.0 or higher</li> </ul>                         |
|                                                                 | <ul> <li>IMAQ Vision 5.0 or higher</li> </ul>                     |
|                                                                 | <ul> <li>IMAQ Vision Builder 1.0 or higher</li> </ul>             |
|                                                                 | <ul> <li>IMAQ Vision OCR 1.0 or higher</li> </ul>                 |
|                                                                 | RS-170 or CCIR analog monochrome camera                           |
|                                                                 | Camera power supply and cable                                     |
|                                                                 | Lens                                                              |
|                                                                 | BNC cable                                                         |
|                                                                 |                                                                   |

## **Installing Your Software**

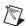

**Note** You must install the NI-IMAQ driver software before installing the PCI-1409.

Install your software in the following order:

- 1. LabVIEW—Consult your LabVIEW release notes for directions to install LabVIEW.
- 2. NI-IMAQ—Follow the directions in the *NI-IMAQ for Windows 2000/NT/Me/9x Release Notes* to install the NI-IMAQ driver software.

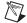

**Note** If you do not have Adobe Acrobat Reader installed on your computer, install it at this time. You will need Acrobat Reader to access much of the IMAQ and LabVIEW documentation.

- 3. IMAQ Vision—Follow the directions in the *IMAQ Vision for LabVIEW Release Notes* to install IMAQ Vision.
- 4. IMAQ Vision Builder—Follow the directions in the *IMAQ Vision Builder Tutorial* to install IMAQ Vision Builder.
- 5. IMAQ Vision OCR—Follow the directions in the *IMAQ Vision OCR* for *LabVIEW Release Notes* to install IMAQ Vision OCR.

## **Installing Your Hardware**

Refer to Figure 1 as you follow these general instructions to install your hardware:

- 1. Install your PCI-1409. Follow the instructions on pages 1 and 2 of the *Getting Started with Your IMAQ System* document. For more information on installing your hardware, see the *IMAQ PCI/PXI-1409 User Manual*.
- 2. Assemble the camera and lens.
- 3. Connect the camera to the PCI-1409 with the BNC cable.
- 4. Connect the power supply to the camera.
- 5. Connect the power supply cord to the power supply.
- 6. Plug the power supply cord into a power outlet.
- 7. Start your computer.

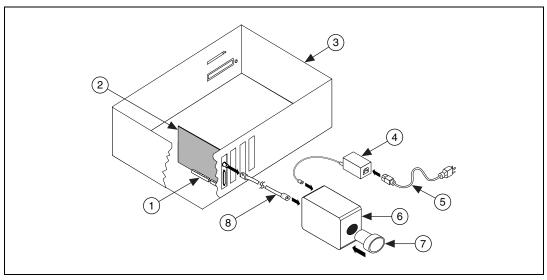

- 1 PCI Slot
- 2 IMAQ PCI-1408
- 3 Computer

- 4 Camera Power Supply
- 5 Power Supply Cord
- 6 RS-170 or CCIR Camera
- 7 Lens
- 8 BNC Cable

Figure 1. Installing the IMAQ Vision 1400 System

#### Where to Start

Follow these general steps to learn how to acquire your first image and begin building imaging applications:

- 1. Follow the instructions on pages 3 and 4 of the *Getting Started with Your IMAQ System* document to acquire your first image.
- Complete the activities in *Getting Started with LabVIEW* if you are a
  new LabVIEW user. If you are an experienced LabVIEW user, consult
  the *LabVIEW User Manual* to review basic LabVIEW programming
  concepts.
- 3. To learn how to use the NI-IMAQ VIs, consult the *NI-IMAQ User Manual* and the NI-IMAQ VI Reference online help. You can find the user manual in portable document format (PDF) in the **Start»National Instruments»Vision»Documentation** folder. You can access the help file from the LabVIEW **Help** menu.
- 4. To learn how to use IMAQ Vision Builder to build prototypes of your application, perform the exercises in the *IMAQ Vision Builder Tutorial*.
- 5. To run examples for IMAQ Vision, consult the IMAQ Vision online help files. You can access the online help from the LabVIEW **Help** menu. For additional information on IMAQ Vision, consult the *IMAQ Vision User Manual* and the *IMAQ Vision Concepts Manual*.
- 6. To learn how to use IMAQ Vision OCR, consult the *IMAQ Vision OCR* for *LabVIEW Release Notes* and run the IMAQ Vision OCR online help, which you can access from the LabVIEW **Help** menu.

322457B-01

Nov00